## MPLS VPNs

by Richard Bannister

## The Topology

- The next two slides display both the physical and logical topology of our simple example network
  - Please study the diagrams carefully before moving on

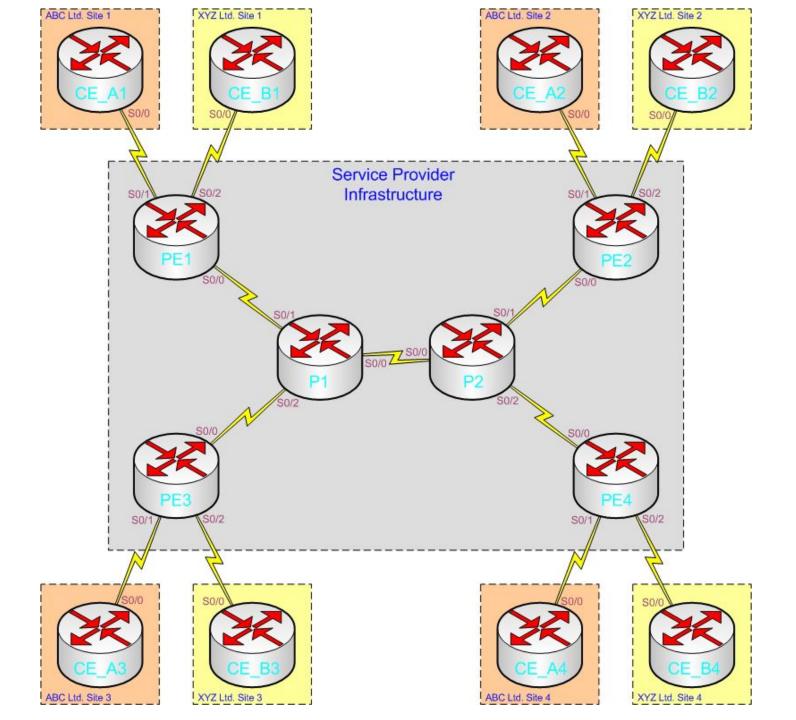

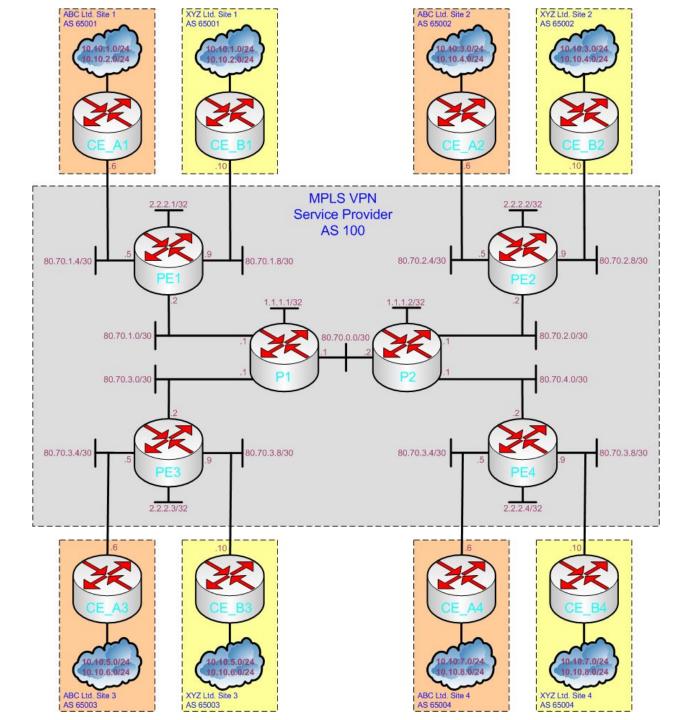

## **Laying The Foundations**

- Terms that are often heard in close proximity to "MPLS VPN" are "VRFs" and "Multiprotocol BGP". However, before we begin to look at protocols/features such as these we need to get basic MPLS Unicast IP Forwarding functioning correctly:
  - Step 1 Enable an IGP on each router within the cloud and verify routing tables are populated correctly
    - BGP (& OSPF) RID reachability is key here
  - Step 2 Enable MPLS on all 'provider router to provider router' interfaces
    - An available label will then be chosen by each router and advertised on all interfaces configured for MPLS using TDP (old default) or LDP (new default & what we'll use) for each prefix learned via the IGP
      - OSPF will be configured as the IGP in this example
      - Remember. LDP 'floods' in all directions so routers will consult the routing table to make a decision on which label path to use for a given prefix (important when loops exist)

## **Inside The Cloud**

```
Example PE router configuration:
"* The first step is to enable MPLS (on all provider routers):
ip cef
mpls ip
" In this example we will use the standardised LDP protocol instead of the Cisco
proprietary TDP protocol for label advertisement (a change to LDP as the default
has recently been made so this command may not be necessary):
mpls label protocol ldp
** RID loopback:
interface Loopback0
description OSPF & BGP RID
ip address 2.2.2.1 255.255.255.255
** Enable MPLS on interfaces connected to all other PE routers and P routers
(not customer side):
interface Serial0/0
description TO P1
ip address 80.70.1.2 255.255.255.252
mpls ip
** As normal an IGP is configured within the AS - each learned/connected route
on a router will then have a local label assigned and advertised using LDP on all
interfaces configured for MPLS. The routing protocol only needs to be enabled
on/set to advertise 'provider to provider' interfaces + relevant loopbacks:
router ospf 1
router-id 2.2.2.1
log-adjacency-changes
network 2.2.2.1 0.0.0.0 area 0
```

\*\* The configuration above should be amended and applied to all routers within the cloud, this causes MPLS Unicast IP Forwarding to take place and lays the foundations for MPLS VPN

network 80.70.1.2 0.0.0.0 area 0

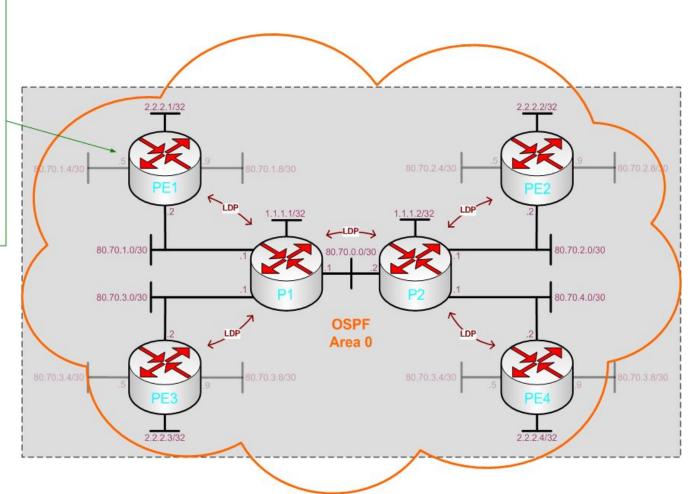

## Overlaying MPLS VPNs

- Now that the 'cloud' has basic MPLS IP Unicast Forwarding enabled we can create Virtual Routing and Forwarding (VRF) tables and make use of Multiprotocol BGP (MP-BGP/MBGP) to advertise prefixes held within the VRFs
  - In addition to the standard MPLS label used for Unicast IP Forwarding (now the "outer label" and used to reach a BGP next-hop), an "inner label" will now be added to packets to inform other PE routers of the correct egress VRF tables to place packets in upon receiving them (ready for standard forwarding)
    - This is how a 'VPN' is created by separating routing information per-customer at the edge of the cloud and ignoring IP headers for forwarding within the cloud

## Customer to Provider

- As MPLS is a layer 3 technology a method of communicating routing information between the customer (with possible overlapping prefixes with other customers) and the provider (VRF tables used to separate customers) is required
  - Methods of CE to PE route advertisement include:
    - Static routing
    - RIPv2
    - EIGRP
    - OSPF
    - BGP

## **Advertisement Flow**

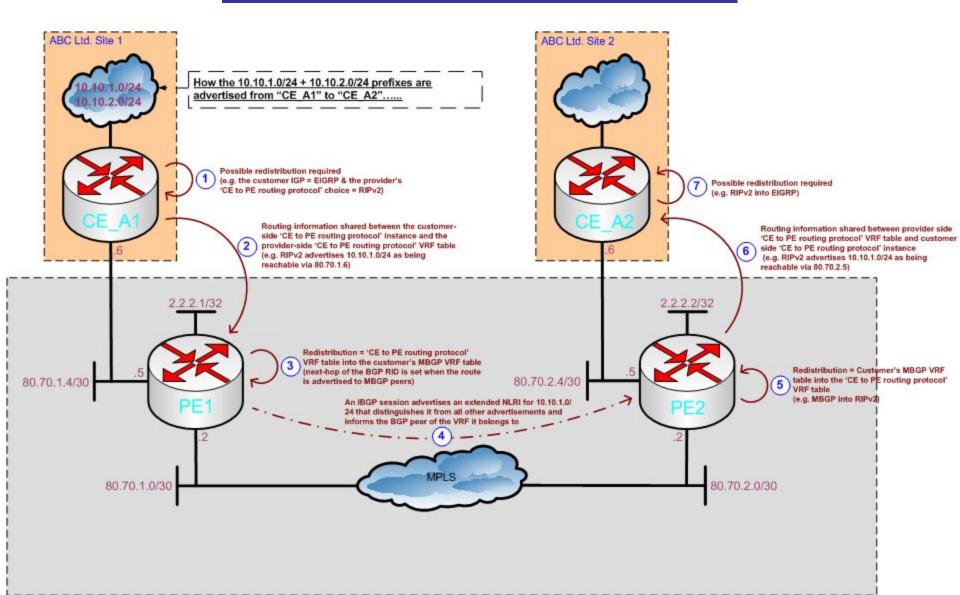

## **Traffic Flow**

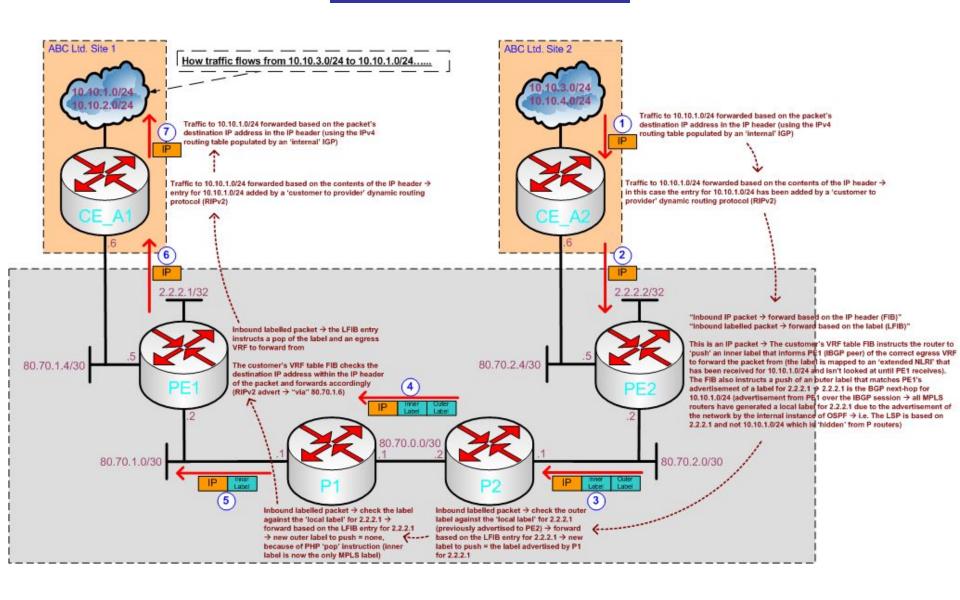

#### MPLS VPN - CE to PE Static Routing Example

In this portion of the network we will use static routes on the PE1 router (& CE\_A1). The routes will then be placed into a VRF table on the PE and advertised using MBGP to other PE routers 'at the other side' of the cloud.

(Additional customer VRF tables can be added by 'duplicating' the configuration with new VRF table names.)

## ABC Ltd. Site 1 CE A1: Ip route 10.10.3.0 255.255.254.0 80.70.1.4 0.10.2.0/24 \*\* No additional configuration required (MPLS VPN is 'transparent' to the customer)

```
"The first task to complete on the PE router is to peer with all other
PE routers using Multiprotocol BGP, this involves two stages;
standard BGP configuration + MBGP configuration per-peer
(remember OSPF is running as an IGP within the cloud = RID
reachability + label generation):
router bgp 100
no synchronization
bap log-neighbor-changes
neighbor 2.2.2.2 remote-as 100
neighbor 2.2.2.2 update-source Loopback0
neighbor 2.2.2.3 remote-as 100
neighbor 2.2.2.3 update-source Loopback0
neighbor 2.2.2.4 remote-as 100
neighbor 2.2.2.4 update-source Loopback0
no auto-summary
address-family vpnv4
neighbor 2.2.2.2 activate
neighbor 2.2.2.2 send-community extended
neighbor 2.2.2.3 activate
neighbor 2.2.2.3 send-community extended
neighbor 2.2.2.4 activate
neighbor 2.2.2.4 send-community extended
exit-address-family
** Once the BGP peer relationship has been formed we can then
send 'extended NLRIs' over the BGP link. The RD allows PEs to
advertise routes as unique prefixes (even if the prefixes overlap)
that identify in which VPN the prefix belongs. The RT tells the PE
routers which routes should be added to each VRF (provides
greater control and possibility for overlapping VPNs):
ip vrf ABCLtd
rd 100:1
route-target export 100:1
route-target import 100:1
** Add the customer interface to the VPN (remember "ip address"
after VRF!):
Interface Serial0/1
ip vrf forwarding ABCLtd
ip address 80.70.1.5 255.255.255.252
** We can now go back to the BGP configuration and define the
properties of the customer's MBGP VRF table:
router bap 100
address-family ipv4 vrf ABCLtd
 redistribute connected
 redistribute static
 no synchronization
 exit-address-family
** In this case we are redistributing static routes -> so lastly let's add
a couple to the "ABCLtd" VRF table:
lp route vrf ABCLtd 10.10.1.0 255.255.255.0 80.70.1.6
ip route vrf ABCLtd 10.10.2.0 255.255.255.0 80.70.1.6
```

#### MPLS VPN - CE to PE RIPv2 Example

PE1: router bgp 100 no synchronization bap log-neighbor-changes neighbor 2.2.2.2 remote-as 100 neighbor 2.2.2.2 update-source Loopback0 neighbor 2.2.2.3 remote-as 100 neighbor 2.2.2.3 update-source Loopback0 neighbor 2.2.2.4 remote-as 100 neighbor 2.2.2.4 update-source Loopback0 no auto-summary address-family vpnv4 neighbor 2.2.2.2 activate neighbor 2.2.2.2 send-community extended neighbor 2.2.2.3 activate neighbor 2.2.2.3 send-community extended neighbor 2.2.2.4 activate neighbor 2.2.2.4 send-community extended exit-address-family ip vrf XYZLtd rd 100:2 route-target export 100:2 route-target import 100:2 interface Serial0/2 ip vrf forwarding XYZLtd ip address 80.70.1.9 255.255.255.252 \*\* RIPv2 configuration (inc. VRF creation - note. RIPv1 doesn't support VRFs) for CE to PE route information transfer → notice the RIP "network" statement within the VRF only includes the CE\_B1 to PE1 interface's network. Mutual redistribution is performed with BGP: router rip version 2 no auto-summary address-family ipv4 vrf XYZLtd redistribute bgp 100 metric 2 network 80.0.0.0 no auto-summary version 2 exit-address-family " We can now go back to the BGP configuration and define the properties of the customer's MBGP VRF table: router bgp 100 address-family ipv4 vrf XYZLtd redistribute connected redistribute rip no synchronization exit-address-family

Static routing is always an option but the same limitations apply when using static routing with MPLS VPN than they do when using 'normal' static routing. We can use a dynamic routing protocol to advertise a customers routes between a CE and PE but one or two routing protocols have little nuances that need to be noted. All of the routing protocols that are available need to be 'VRF aware'. RIP gives us a good example of a routing protocol + VRF configuration whilst not being overly complicated:

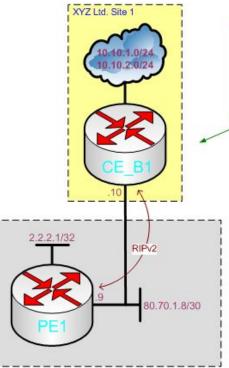

#### CE B1:

\*\* Advertise 'inside' networks and enable RIP on the 'outside' interface using the 'normal' RIP configuration procedure: router rip

version 2 network 10.0.0.0 network 80.0.0.0 no auto-summary

#### MPLS VPN - CE to PE EIGRP Example

# CE\_A2: \*\* Advertise 'inside' networks and enable EIGRP on the 'outside' interface using the 'normal' EIGRP configuration procedure: router eigrp 50 network 10.10.3.0 0.0.0.255 network 10.10.4.0 0.0.0.255 network 80.70.2.4 0.0.0.3 no auto-summary !

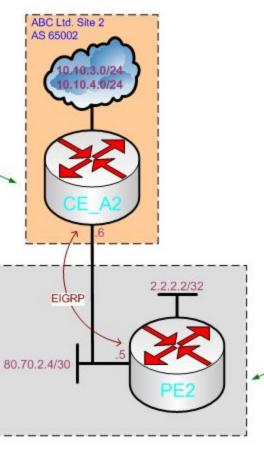

```
PE2:
router bap 100
no synchronization
bgp log-neighbor-changes
neighbor 2.2.2.2 remote-as 100
neighbor 2.2.2.2 update-source Loopback0
neighbor 2.2.2.3 remote-as 100
neighbor 2.2.2.3 update-source Loopback0
neighbor 2.2.2.4 remote-as 100
neighbor 2.2.2.4 update-source Loopback0
no auto-summary
address-family vpnv4
neighbor 2.2.2.2 activate
neighbor 2.2.2.2 send-community extended
neighbor 2.2.2.3 activate
neighbor 2.2.2.3 send-community extended
neighbor 2.2.2.4 activate
neighbor 2.2.2.4 send-community extended
exit-address-family
ip vrf ABCLtd
rd 100:1
route-target export 100:1
route-target import 100:1
interface Serial0/1
ip vrf forwarding ABCLtd
ip address 80.70.2.5 255.255.255.252
** EIGRP configuration (inc. VRF creation) for CE to PE route
information transfer:
router eigrp 1
no auto-summary
address-family ipv4 vrf ABCLtd
redistribute bap 100 metric 10000 100 255 1 1500
network 10.0.0.0 0.255.255.255
network 80.70.2.4 0.0.0.3
no auto-summary
autonomous-system 50
exit-address-family
** We can now go back to the BGP configuration and define the
properties of the customer's MBGP VRF table:
router bgp 100
address-family ipv4 vrf ABCLtd
redistribute connected
redistribute eigrp 50
no synchronization
exit-address-family
```

### MPLS VPN - CE to PE OSPF Example

```
PE2:
router bgp 100
 no synchronization
 bap log-neighbor-changes
neighbor 2.2.2.2 remote-as 100
 neighbor 2.2.2.2 update-source Loopback0
 neighbor 2.2.2.3 remote-as 100
 neighbor 2.2.2.3 update-source Loopback0
 neighbor 2.2.2.4 remote-as 100
 neighbor 2.2.2.4 update-source Loopback0
 no auto-summary
 address-family vpnv4
 neighbor 2.2.2.2 activate
 neighbor 2.2.2.2 send-community extended
 neighbor 2.2.2.3 activate
 neighbor 2.2.2.3 send-community extended
 neighbor 2.2.2.4 activate
 neighbor 2.2.2.4 send-community extended
 exit-address-family
ip vrf XYZLtd
 rd 100:2
 route-target export 100:2
 route-target import 100:2
Interface Serial0/2
 ip vrf forwarding XYZLtd
 ip address 80.70.2.9 255.255.255.252
" OSPF configuration for CE to PE route information transfer. Note.
OSPF is already running on this router as the provider's IGP so
another instance of OSPF is created by defining a "vrf":
router ospf 2 vrf XYZLtd
 log-adjacency-changes
 redistribute bgp 100 subnets
 network 80.70.2.9 0.0.0.0 area 0
** Redistribute OSPF learned routes into the customer's MBGP VRF
table:
router bgp 100
 address-family ipv4 vrf XYZLtd
 redistribute connected
 redistribute ospf 2 vrf XYZLtd
 no synchronization
 exit-address-family
** When CE B2 receives adverts originated by other CE routers in
its VPN they will be imported using Type3 LSAs even though the
router believes the prefixes to be in the same area (0) - to get
around this 'problem' a provider can create a special tunnel called a
"sham link" (between the edge-LSRs - so, this is required at both
sides - reverse the configuration...):
Interface Loopback 1
 ip vrf forwarding XYZLtd
 Ip address 192.168.255.1 255.255.255.255
router ospf 2 vrf XYZLtd
 area 0 sham-link 192.168.255.1 192.168.255.2 cost 10
** The end points of the tunnel must be reachable within the VPN -
 see "redistribute connected" under the BGP configuration
```

What if we are already running OSPF on the PE?..... XYZ Ltd. Site 2 AS 65002 CE B2: \*\* Enable OSPF using the 'normal' OSPF configuration procedure: 10.10.4.0/24 router ospf 1 log-adjacency-changes network 10.0.0.0 0.255.255.255 area 0 network 80.70.2.10 0.0.0.0 area 0 2.2.2.2/32 OSPF 80.70.2.8/30

#### MPLS VPN - CE to PE BGP Example

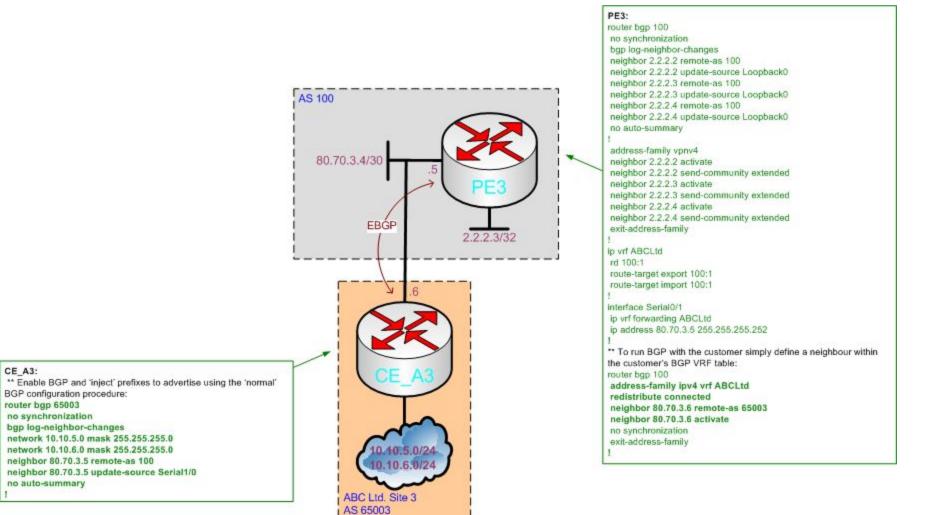